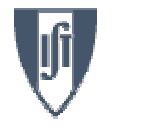

## Técnicas Computacionais em Teoria do Campo

Jorge C. Romão

## Instituto Superior Técnico, Departamento de Física & CFTP A. Rovisco Pais 1, 1049-001 Lisboa, Portugal

<sup>26</sup> de Abril de <sup>2018</sup>

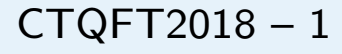

<span id="page-1-0"></span>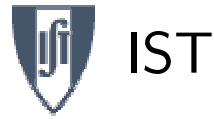

### Sumário

#### Sumário

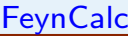

#### [QGRAF](#page-9-0)

- Cálculos Numéricos
- [CalcHEP](#page-21-0)
- $\Box$ FeynCalc para calcular traços de matrizes  $\gamma$
- $\Box$ QGRAF: Como encontrar os diagramas com os factores correctos
- ❐Integrações numéricas usando a livraria CUBA
- $\Box$ Cálculos usando CalcHEP

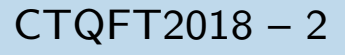

<span id="page-2-0"></span>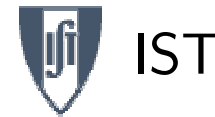

## FeynCalc

#### Sumário

#### **[FeynCalc](#page-2-0)**

- $\bullet$  Traços Input
- Traços [Output](#page-4-0)
- [Amp](#page-5-0) Hel. In

• [Amp.](#page-7-0) Hel. Out

[QGRAF](#page-9-0)

Cálculos Numéricos

[CalcHEP](#page-21-0)

Este é um programa muito ambicioso, que faz a álgebra de Lorentz e Dirac, mas também processos a *one–loop*. Pode ter como input o output de FeynArts. Pode ser obtido em <https://feyncalc.github.io>

Definições importantes:

- $\Box$ DiracMatrix[mu]  $\gamma^{\mu}$
- ❐ $DiracSlash[p]$   $p$
- $\Box$ DiracMatrix [5]  $\gamma_5$
- $\Box$ MetricTensor[mu,nu]  $q^{\mu\nu}$
- $\Box$ FourVector[p,mu]  $p^{\mu}$
- $\Box$ LeviCivita[a,b,c,d]  $\epsilon^{\alpha\beta\gamma\delta}$
- $\Box$  $\Box$  ScalarProduct[p,q]  $p \cdot q = p^{\mu}q_{\mu}$

<span id="page-3-0"></span>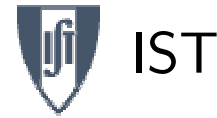

# $\frac{FeynCalc: \mu^-e^- \rightarrow \mu^-e^-}{}$

Sumário

#### **[FeynCalc](#page-2-0)**

• Traços Input

• Traços [Output](#page-4-0)

• [Amp](#page-5-0) Hel. In

• [Amp.](#page-7-0) Hel. Out

[QGRAF](#page-9-0)

Cálculos Numéricos

[CalcHEP](#page-21-0)

```
\left\langle \mid \mathcal{M}_{fi} \mid^2 \right\rangle = \frac{1}{4}\text{Tr}\left[(\not\!{p}_4+m_e)\gamma^\mu(\not\!{p}_2+m_e)\gamma^\nu\right]\text{Tr}\left[(\not\!{p}_3+m_\mu)\gamma_\mu(\not\!{p}_1+m_\mu)\gamma_\nu\right]\frac{e^4}{t^2}
```
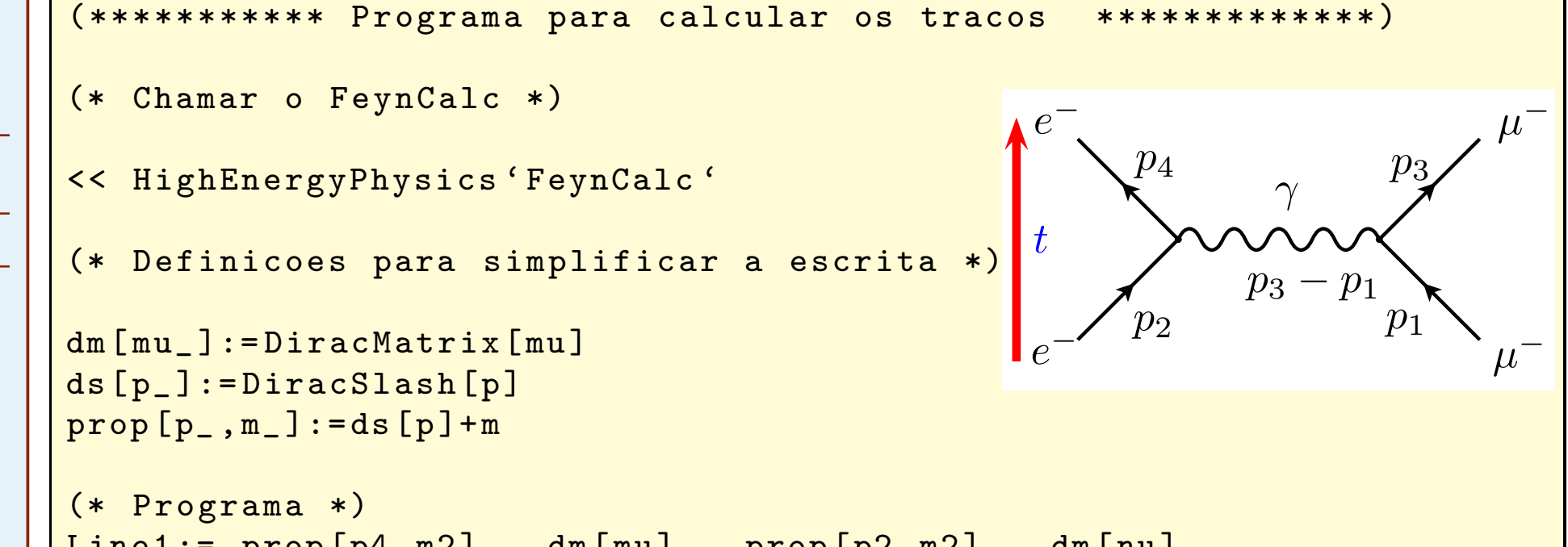

\n
$$
\text{Line1:} = \text{prop[p4, m2]} \cdot \text{dm[mu]} \cdot \text{prop[p2, m2]} \cdot \text{dm[mu]}
$$
\n

\n\n $\text{Line2:} = \text{prop[p3, m1]} \cdot \text{dm[mu]} \cdot \text{prop[p1, m1]} \cdot \text{dm[mu]}$ \n

\n\n $\text{ans} = \text{Simplify}[\text{Contract}[\text{Tr}[\text{Line1}] \text{ Tr}[\text{Line2}]]]$ \n

\n\n $\text{ans} = e^4 \text{ ans}/t^2/4$ \n

( \* \* \* \* \* \*\*\*\*\*\*\*\* \*\*\*\*\*\*\*\* Fim do Programa \* \* \* \* \* \* \* \*\*\*\*\*\* \*\*\*\*\*\*\*\*\*)

### <span id="page-4-0"></span>ISTFeynCalc: Output <sup>e</sup> outros exemplos

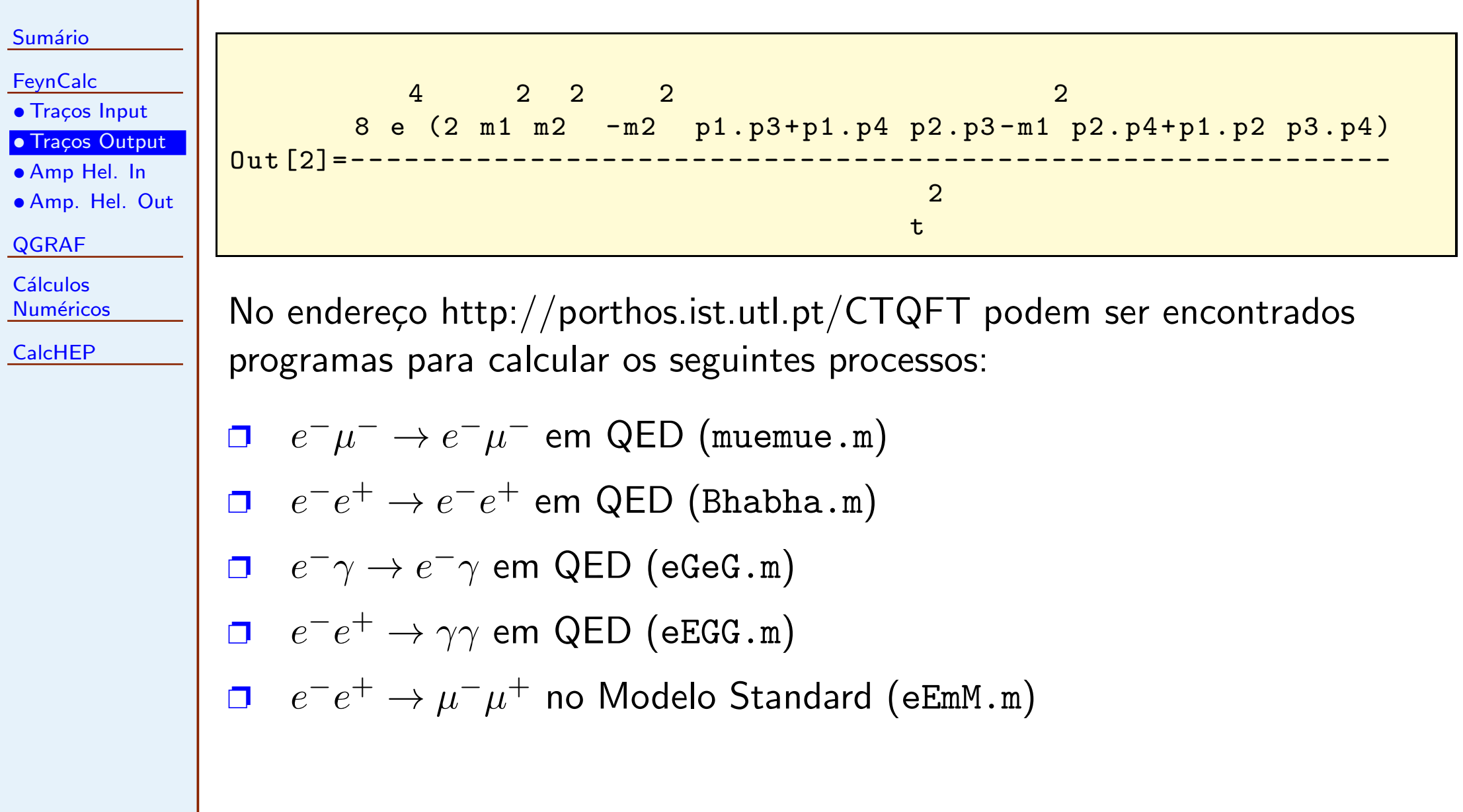

<span id="page-5-0"></span>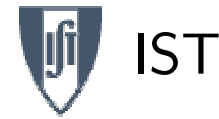

Sumário

## Amplitudes de Helicidade: Input

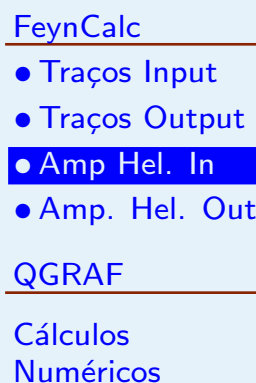

[CalcHEP](#page-21-0)

Podemos usar <sup>o</sup> FeynCalc para fazer as contas das amplitudes de helicidade. <sup>A</sup> seguir apresentamos um programa para calcular as amplitudes de helicidade na difusão de Bhabha para fermiões sem massa (Eq. 5.120)

```
( * * * * * * ******* ******* **** Begin Program * * * * * * * **** ******* ******)
(* Definitions *)
dp [s_] := (1 + s_0) DiracMatrix [5]/2U[p_ ,s_ ]:= dp[s] . Spinor [p,0]UBar[p_ , s_ ] := SpinorUBar[p, 0] . dp[-s]Myds [ p_ ] := U [ p, 1] UBar [ p, 1] + U [ p, -1] UBar [ p, -1]PolS [ k_, p_, l_]:= 2 ( U[p, 1] UBar[k, 1] )
                    + 2 ( U [k , -1] UBar [p , -1] )
PolsV[k_ , r1_ , r2_ ] := Pols[r1, r2, -1]gvga = gm dp[-1] + gp dp[1]Gamma( p_-, q_-, s_- ): = 2 (U[q, s] \tUBar[p, s] )+ 2 ( U [p,-s] UBar [q,-s] )
delta [s1, s2]: = If [s1 = s2, 1, 0](* Amplitudes *)
M1 [s1_,s2_,s3_,s4_]:=
delta[s1,s2] UBar[p3,s3] . GammaRamnaGamma[p2,p1,s1] . U[p4,s4]res1 [ s1_ , s2_ , s3_ , s4_ ]:= DiracSimplify [ DotSimplify [ M1[ s1 , s2 , s3 , s4 ]]]/ s
```
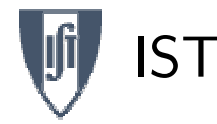

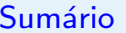

**[FeynCalc](#page-2-0)** 

 $\bullet$  Traços Input

• Traços [Output](#page-4-0)

• [Amp](#page-5-0) Hel. In

• [Amp.](#page-7-0) Hel. Out

[QGRAF](#page-9-0)

Cálculos Numéricos

[CalcHEP](#page-21-0)

```
M2 [s1, s2, s3, s4]:=
delta[s1,s3] UBar[p2,s2] . GammaGamma[p3,p1,s1] . U[p4,s4]res2 [s1, s2, s3, s4]:
- DiracSimplify [ DotSimplify [ M2 [ s1 , s2 , s3 , s4 ]]]/ t
(* Simplify *)
vlist = {p1, p2, p3, p4}simpl = Table [Spinor [vlist[[i]], 0]. Spinor [vlist [[i]], 0] ->
splvlist[[i]],vlist[[i]]] + spc[vlist[[i]],vlist[[i]]],\{i, 1, 4\}, \{j, 1, 4\} /. \{sp[p_-, p_+] \rightarrow 0, spc[q_-, q_+] \rightarrow 0simp2=Table [Spinor [vlist [[i]], 0] . DiracMatrix [5] .
Spinor[vlist[[j]],0] -> -sp[vlist[[i]], vlist[[j]]]
+ spc [ vlist [[ j ]] , vlist [[ i ]]] ,{i ,1 ,4} ,{j ,1 ,4}]
/. \{sp[p_-, p_+] \rightarrow 0, spc[q_-, q_-] \rightarrow 0\}simp = Flatten [{ simp1 , simp2 }];
M[s1, s2, s3, s4]:=
Expand [res1 [s1, s2, s3, s4] + res2 [s1, s2, s3, s4] /. simp]
( * * * * * * **** ***** ****** ***** End Program * * * * * * * **** ******* ******)
```
<span id="page-7-0"></span>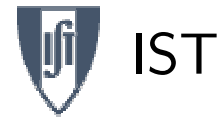

### Sumário **[FeynCalc](#page-2-0)**  $\bullet$  Traços Input • Traços [Output](#page-4-0) • [Amp](#page-5-0) Hel. In • [Amp.](#page-7-0) Hel. Out [QGRAF](#page-9-0)Cálculos Numéricos [CalcHEP](#page-21-0)Obtemos <sup>o</sup> seguinte output,  $In [3]: = M[1,1,1,1]$  $-2$  sp [p2, p3] spc [p4, p1] 2 sp [p3, p2] spc [p4, p1] Out [3]= - - - - - - - - - - - -- --- -- --- -- -- <sup>+</sup> - - - - - - - - - - - -- --- ----- -- tt state of the state of the state of the state of the state of the state of the state of the state of the state of the state of the state of the state of the state of the state of the state of the state of the state of the  $In [4]: = M[1,1,-1,-1]$  $2$  sp  $[p2, p4]$  spc  $[p1, p3]$  $\text{Out [4]} =$  -----------------s $In [5]: = M[-1, -1, 1, 1]$ 2 sp [p3, p1] spc [p4, p2] 0ut [5] = ------------------------s

# IST

## Amplitudes de Helicidade: Output

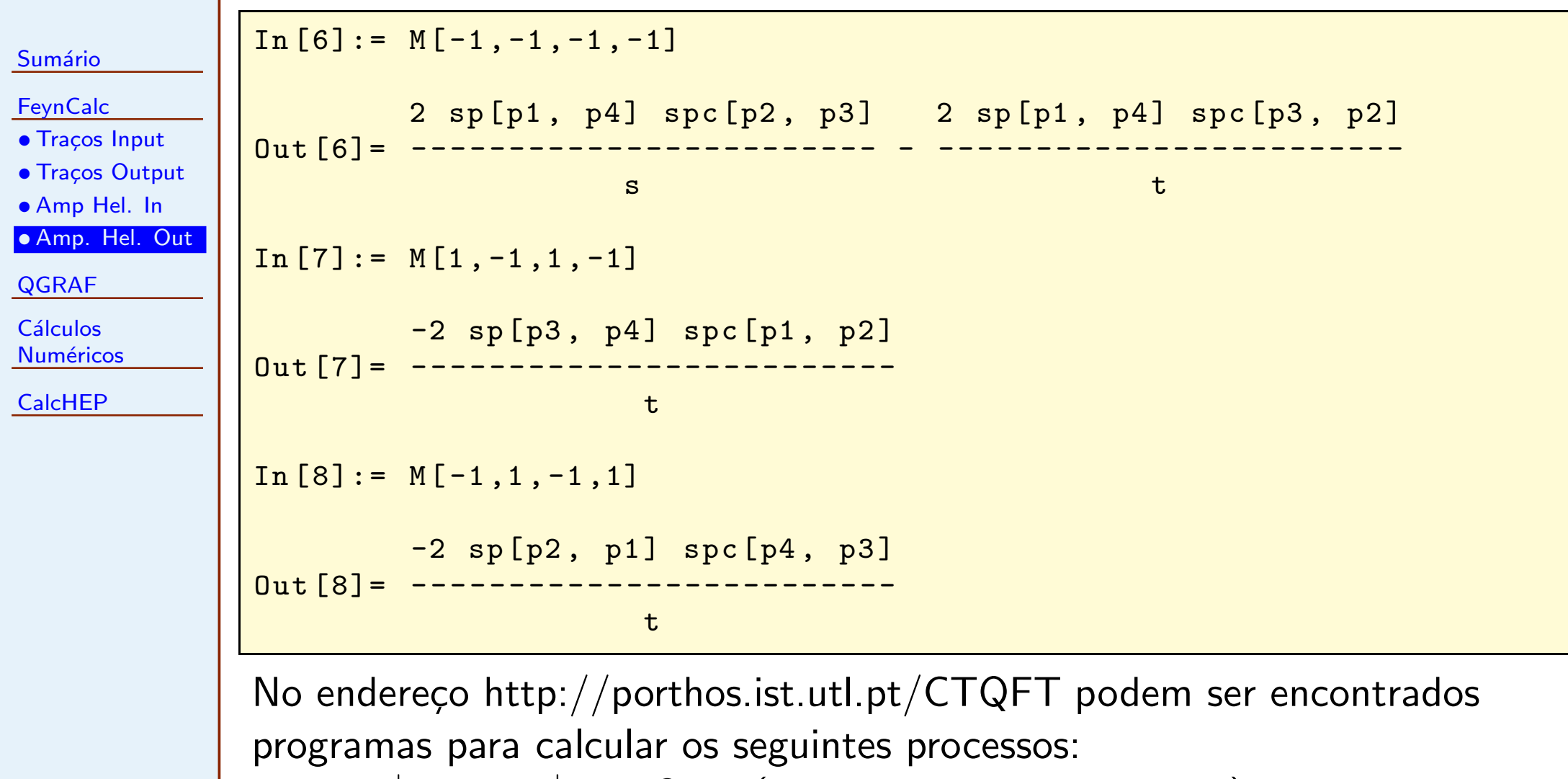

- □  $e^-e^+ \rightarrow e^-e^+$  em QED (SpinorProducts-eEeE.m)
- $\Box \quad e^-e^+ \to \gamma \gamma$  em QED (SpinorProducts-eEGG.m)

<span id="page-9-0"></span>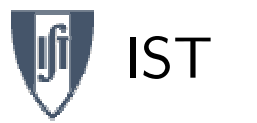

## QGRAF

#### Sumário

**[FeynCalc](#page-2-0)** 

#### [QGRAF](#page-9-0)

• [Model](#page-9-0) QED

• [Bhabha](#page-10-0) Input

• Bhabha [Output](#page-11-0)

Cálculos Numéricos

[CalcHEP](#page-21-0)

Este programa de Paulo Nogueira [http://cfif.ist.utl.pt/](http://cfif.ist.utl.pt/~paulo/)∼paulo/ escrito emFortran, permite gerar os diagramas <sup>e</sup> Feynman para qualquer processo com os factores de simetria correctos. O modelo teórico é metido como input. Por exemplo o ficheiro do modelo para QED é

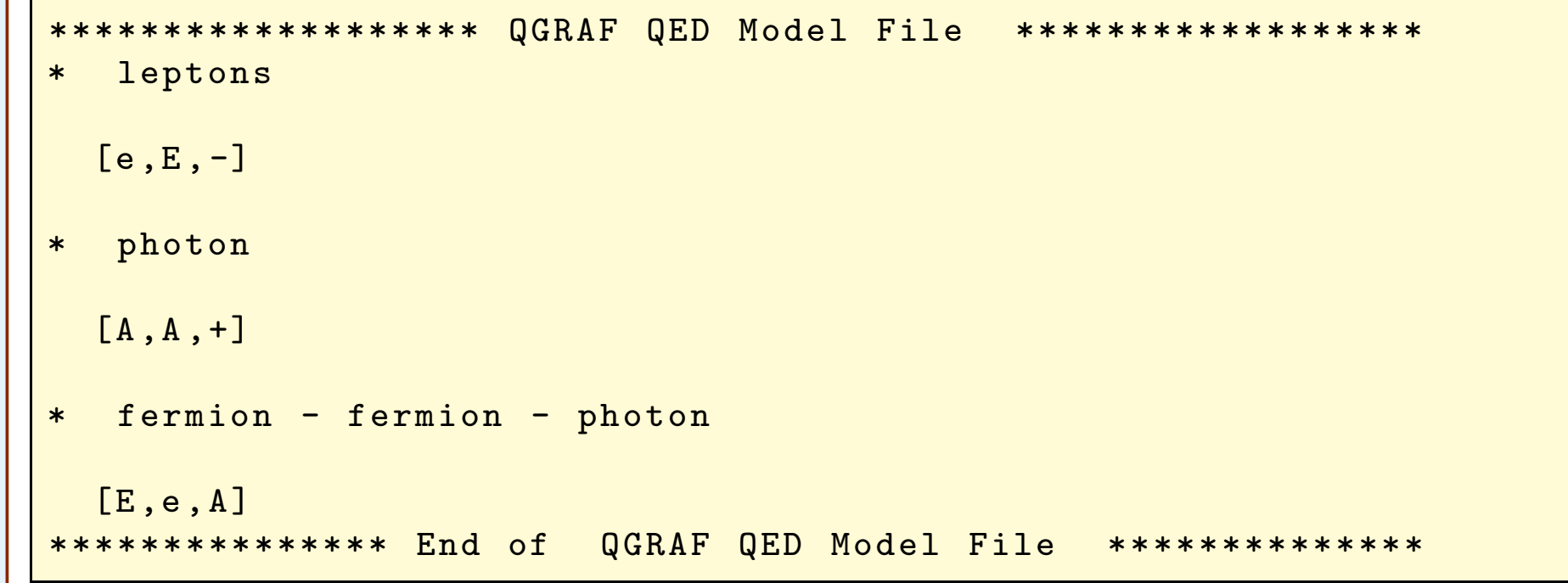

#### <span id="page-10-0"></span>ISTQGRAF: Difusão Bhabha

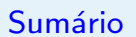

#### **[FeynCalc](#page-2-0)**

- [QGRAF](#page-9-0)
- [Model](#page-9-0) QED
- [Bhabha](#page-10-0) Input
- Bhabha [Output](#page-11-0)
- Cálculos Numéricos
- [CalcHEP](#page-21-0)

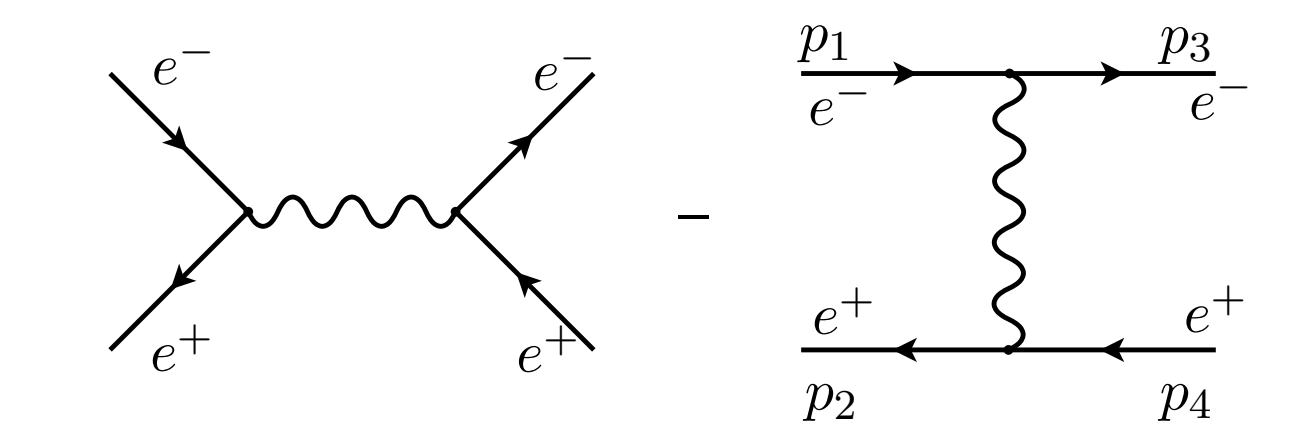

```
e^-<br>
e^+<br>
e^+<br>
e^+<br>
e^+<br>
e^+<br>
e^+<br>
e^+<br>
e^+<br>
e^+<br>
e^+<br>
e^+<br>
e^+<br>
e^+<br>
e^+<br>
e^+<br>
e^+<br>
e^+<br>
e^+<br>
e^+<br>
e^+<br>
e^+<br>
e^+<br>
e^+<br>
e^+<br>
e^+<br>
e^+<br>
e^+<br>
e^+<br>
e^+<br>
e^+<br>
e^+
```
<span id="page-11-0"></span>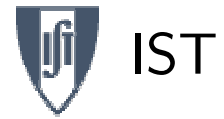

## QGRAF: Output

Sumário **[FeynCalc](#page-2-0)** 

[QGRAF](#page-9-0)

• [Model](#page-9-0) QED

• [Bhabha](#page-10-0) Input

• Bhabha [Output](#page-11-0)

Cálculos Numéricos

[CalcHEP](#page-21-0)

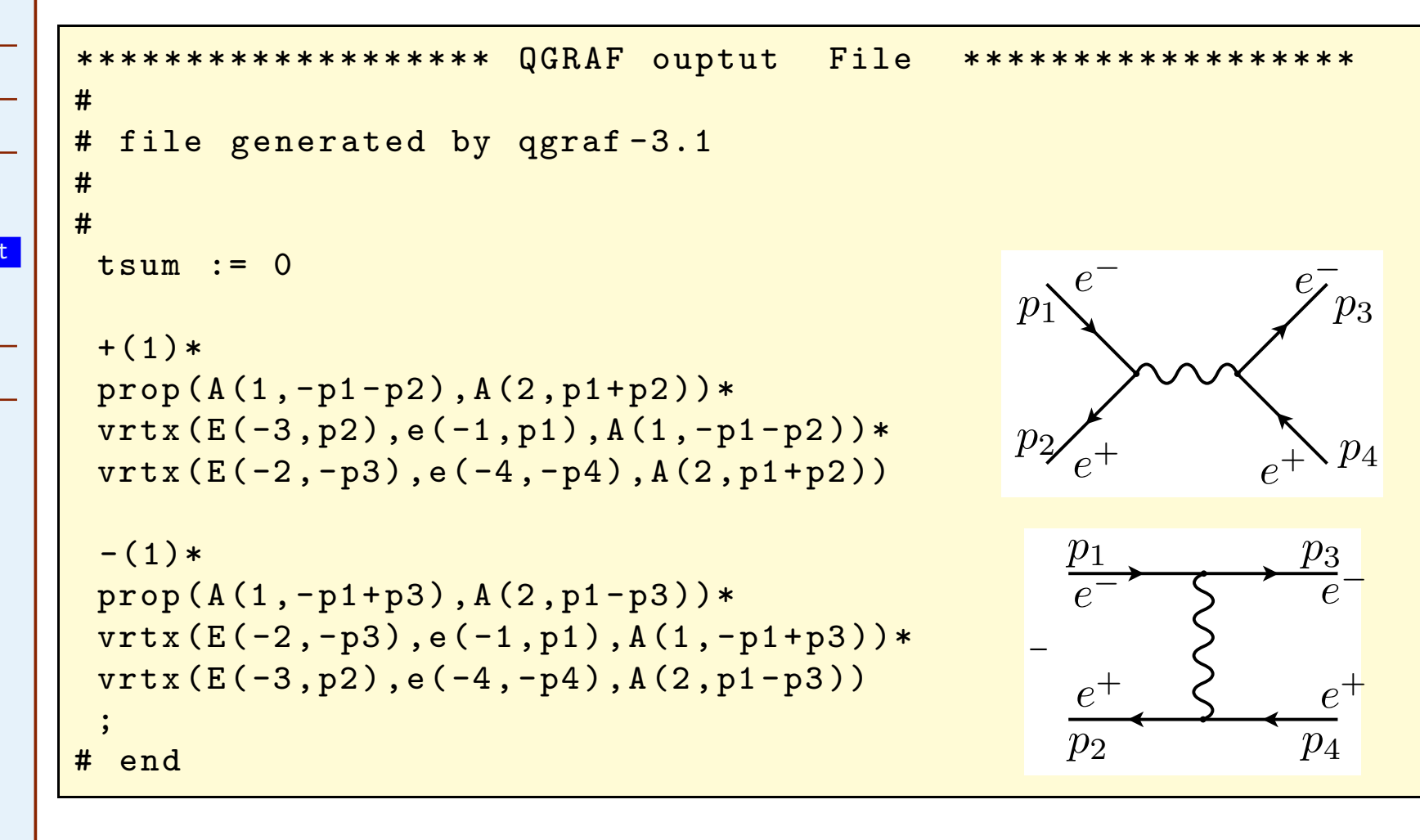

<span id="page-12-0"></span>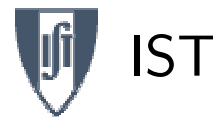

## Cálculos numéricos

Sumário **[FeynCalc](#page-2-0)** 

 $\Box$ 

[QGRAF](#page-9-0)

**Cálculos** Numéricos

- [Ref.](#page-13-0) CM
- Analítico
- [Ref.](#page-15-0) Lab
- $\bullet$   $\theta_{\rm Lab}$  $\theta_{\rm Lab}$  $\theta_{\rm Lab}$  vs  $\theta_{\rm CM}$
- Cinemática Lab
- [Resultados](#page-20-0)

[CalcHEP](#page-21-0)

- Em poucos casos podem os integrais que aparecem no cálculo das secções eficazes ser feitos analiticamente. A maior parte das vezes é necessário usar métodos numéricos para efectuar as integrações.
- $\Box$ Uma boa biblioteca de programas é o pacote de software CUBA. Pode ser *linked* com programas em C/C++ ou em Fortran. A vantagem é que tem vários métodos com a mesma estrutura de chamada e portanto é muito útil para verificar a precisão dum método. Eu fiz um programa para integrações de Gauss com mesma estrutura e que pode ser muito útil quando temos poucas integrações a fazer.
- $\Box$ Para ilustrar o modo de como fazer estas integrações, vamos voltar ao processo  $e^-\mu^-\to e^-\mu^-$ . Vamos efectuar os cálculos quer no<br>referencial do CM, quer no referencial do Laboratório. Desta referencial do CM, quer no referencial do Laboratório. Desta maneira verificaremos que a secção eficaz é de facto invariante para transformações de Lorentz segundo a direcção das partículas incidentes.

<span id="page-13-0"></span>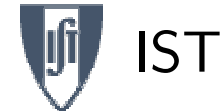

# $e^-$ μ<sup>−</sup> →  $e^-$ μ<sup>−</sup>: Referencial CM

 $\Box$ No referencial CM é possível fazer os integrais exactamente.

Sumário

 $\Box$ 

**[FeynCalc](#page-2-0)** 

[QGRAF](#page-9-0)

Cálculos Numéricos

### <u>● [Ref.](#page-13-0)\_CM</u>

- Analítico
- [Ref.](#page-15-0) Lab
- $\bullet$   $\theta_{\rm Lab}$  $\theta_{\rm Lab}$  $\theta_{\rm Lab}$  vs  $\theta_{\rm CM}$
- Cinemática Lab
- [Resultados](#page-20-0)

[CalcHEP](#page-21-0)

No entanto, o resultado diverge. Esta divergência, designada por divergência colinear, aparece por causa do fotão ter massa nula.

$$
p_1 = (p_1^0, 0, 0, |\vec{p}_{CM}|), \quad p_3 = (p_3^0, 0, |\vec{p}_{CM}| \sin \theta, |\vec{p}_{CM}| \cos \theta)
$$

$$
t = (p_3 - p_1)^2 = -2p_{\text{CM}}^2 (1 - \cos \theta_{\text{CM}})
$$

o que mostra que se integrarmos  $1/t^2$  no intervalo  $\theta \in [0,\pi]$  o integral diverge.

 $\Box$ Como experimentalmente os ângulos abaixo dum certo valor limite de  $\theta$ não são acessíveis (corresponderiam a ter o detector dentro dos tubos onde passam os feixes), a solução é integrar a partir dum certo valor. Nos exemplos numéricos vamos tomar

$$
\theta_{\rm CM} > 10^{\circ}
$$

<span id="page-14-0"></span>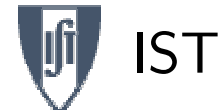

# $e^-$ μ<sup>−</sup> →  $e^-$ μ<sup>−</sup>: Resultado analítico

com  $x = \cos \theta$ , e

 $\pi s$ 

4

Sumário

**[FeynCalc](#page-2-0)** 

[QGRAF](#page-9-0)

Cálculos Numéricos

• [Ref.](#page-13-0) CM

 $\bullet$  Analítico

• [Ref.](#page-15-0) Lab

 $\bullet$   $\theta_{\rm Lab}$  $\theta_{\rm Lab}$  $\theta_{\rm Lab}$  vs  $\theta_{\rm CM}$ • Cinemática Lab

• [Resultados](#page-20-0)

[CalcHEP](#page-21-0)

No CM é possível fazer as integrações analíticas até ao fim. Obtemos

$$
\frac{d\sigma}{d\Omega} = \frac{A_0 + A_1 x + A_2 x^2}{(1 - x)^2}
$$

 $A_0\ =\ {4\alpha^2\over\pi s}$ 1 $32s^2p_{\mathrm{CM}}^4$  $-\frac{1}{M}\left[m_1^8 + m_2^8 - 2m_2^6s + 8p_{\text{CM}}^4s^2 - 2m_2^2s^3 + 4p_{\text{CM}}^2s^3 + s^4\right]$  $-2m_1^6(2m_2^2+s)+2m_1^4(3m_2^4+m_2^2s-2s\,p_{\text{CM}}^2+s^2)$  $+m_2^4(-4s\, p_{\text{CM}}^2+2s^2) - 2m_1^2\left(2m_2^6 - m_2^4\, s + s^3 - 2m_2^2(2s\, p_{\text{CM}}^2 + 3s^2)\right)\right]$  $A_1 = \frac{4\alpha^2}{\pi s}$  $\frac{\alpha^2}{s}$   $\frac{-m_1^4 - m_2^4 + 2m_2^2s + s^2 + 2m_1^2(m_2^2 + s)}{8s\,p_{\text{CM}}^2}$  $A_2 \;=\; \frac{4 \alpha^2}{\pi s} \;\frac{1}{4}$ 

<span id="page-15-0"></span>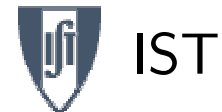

# $e^-$ μ<sup>−</sup> →  $e^-$ μ<sup>−</sup>: Referencial Lab

#### Sumário

**[FeynCalc](#page-2-0)** 

 $\Box$ 

#### [QGRAF](#page-9-0)

Cálculos

- Numéricos
- [Ref.](#page-13-0) CM
- Analítico
- [Ref.](#page-15-0) Lab  $\bullet$   $\theta_{\rm Lab}$  $\theta_{\rm Lab}$  $\theta_{\rm Lab}$  vs  $\theta_{\rm CM}$
- Cinemática Lab
- [Resultados](#page-20-0)
- [CalcHEP](#page-21-0)
- Neste referencial o cálculo já não pode ser facilmente feito duma forma analítica. O integral é uma função muito complicada de  $\theta$ .
- $\Box$ Há assim que usar métodos numéricos.
- $\Box$  $\Box$  A dificuldade reside em saber os limites de integração em  $\theta$ . No referencial do laboratório há dois problemas.
	- ◆O primeiro é saber quanto vale  $\theta_{\rm Lab}^{\rm min}$
	- ◆O segundo é saber quanto vale  $\theta_{\rm Lab}^{\rm max}$

## <span id="page-16-0"></span> $\vert \ \vert \ \ \vert \ \theta_{\rm Lab}$  em função de  $\theta_{\rm CM}$

Sumário

**[FeynCalc](#page-2-0)** 

[QGRAF](#page-9-0)

**Cálculos** Numéricos

• [Ref.](#page-13-0) CM

• Analítico

• [Ref.](#page-15-0) Lab

 $\bullet$   $\theta_{\rm Lab}$  $\theta_{\rm Lab}$  $\theta_{\rm Lab}$  vs  $\theta_{\rm CM}$ 

• Cinemática Lab

• [Resultados](#page-20-0)

[CalcHEP](#page-21-0)

## $\tan \theta_{\rm Lab} = \frac{p_{\rm 3CM} \sin \theta_{\rm CM}}{\gamma \left(p_{\rm 3CM} \cos \theta_{\rm CM} + \beta E_{\rm 3CM}\right)} =$  $\frac{{\sin \theta _{\CM } }}{{\gamma \left( {\cos \theta _{\CM } + \frac{{{E_{\rm 3CM}}}}{{{E_{\rm 2CM}}}}} \right)} }$

com 
$$
\beta = p_{1CM}/E_{2CM}
$$
,  $\gamma = 1/\sqrt{1 - \beta^2}$  e  $p_{1CM} = p_{3CM}$ .

Esta relação permite determinar o valor  $\theta_{\rm Lab}^{\rm min}$ . É fácil de ver que este ângulo é muito menor que no CM, devido ao efeito do chamado boost de Lorentz contido no factor  $1/\gamma$ .

 $\theta_{\rm Lab}^{\rm max}$ 

 $\Box$ 

 $\Box$ 

 $\theta_{\rm Lab}^{\rm min}$ 

Para determinar o valor máximo de  $\theta_{\rm Lab}$  calculamos onde a derivada de  $\tan \theta_{\rm Lab}$  em ordem a  $\theta_{\rm Lab}$  se anula. Obtemos

$$
\sin\theta_{\rm Lab}^{\rm max}=\frac{m_2}{m_1}
$$

◆Se  $m_2 > m_1$  não há limitações e o ângulo máximo será  $\pi$ . No entanto se  $m_1 > m_2$  há uma limitação. Este resultado relativista é exactamente igual que se obtém em mecânica não relativista.

## IST

## $\vert \ \vert \ \ \vert \ \theta_{\rm Lab}$  em função de  $\theta_{\rm CM}$

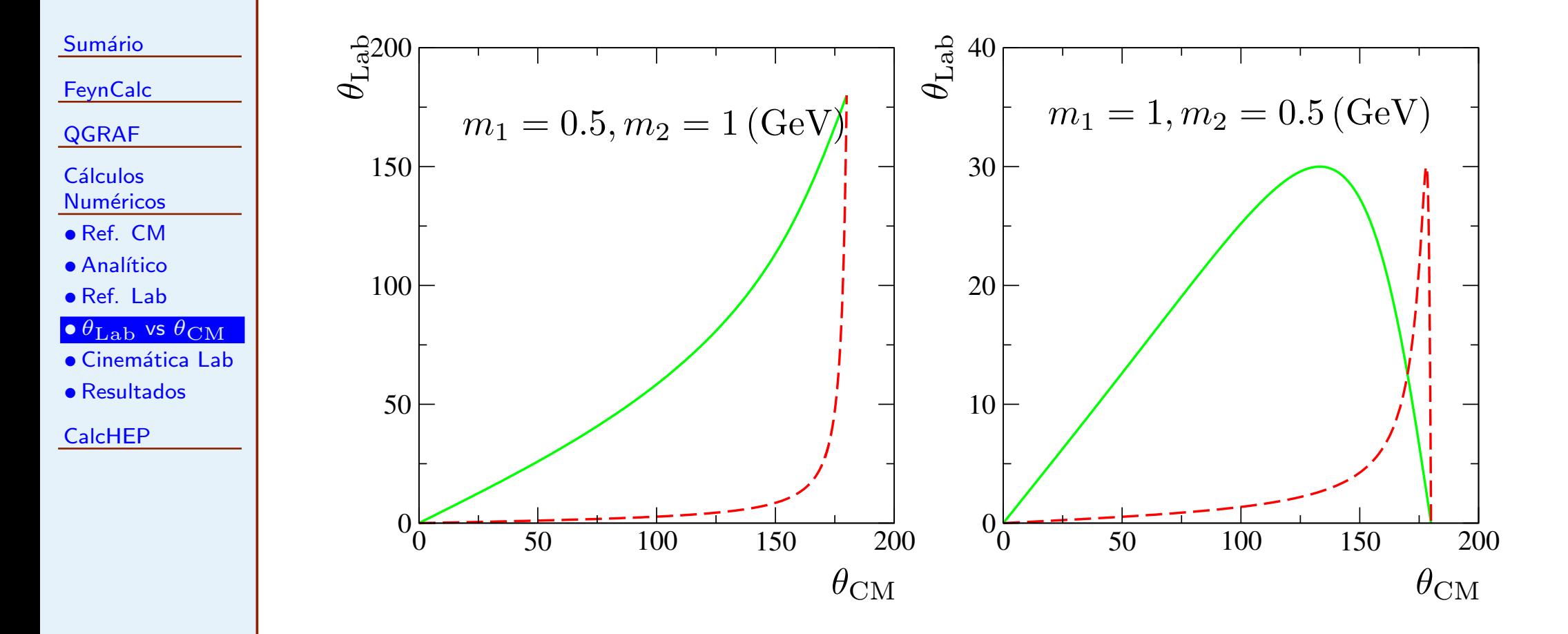

Figura 1:  $\theta_{\rm Lab}$  em função de  $\theta_{\rm CM}$  para  $m_1 < m_2$  (figura à esquerda) e para  $m_1 > m_2$  (figura à direita). Os valores das massas são  $0.5$  e  $1$  GeV, respectivamente. A curva a cheio corresponde a  $\sqrt{s} = 2$  GeV e a curva a tracejado a  $\sqrt{s} = 50$  GeV.

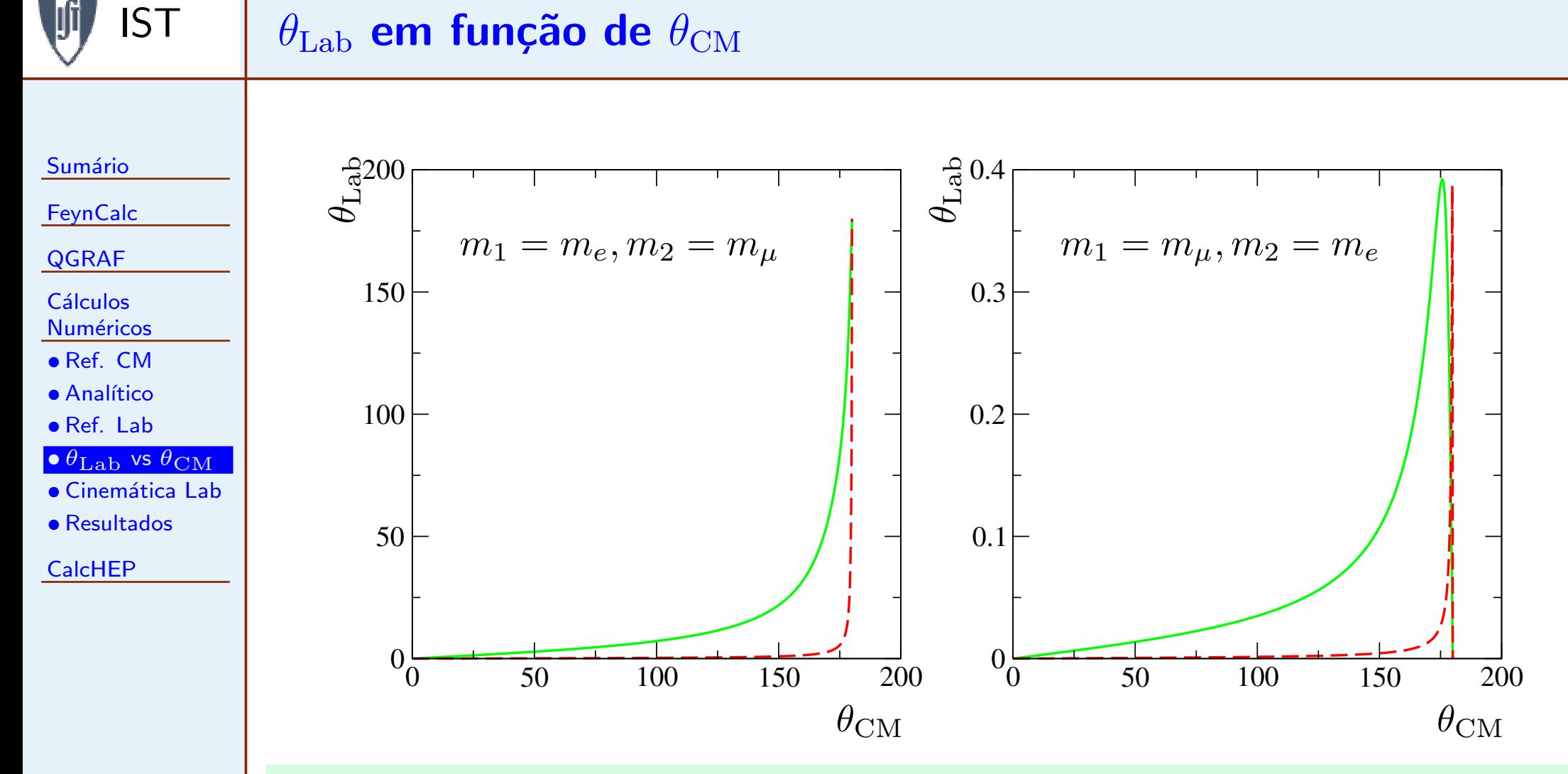

Figura 2:  $\theta_{\rm Lab}$  em função de  $\theta_{\rm CM}$  para  $m_1=m_e < m_2=m_\mu$  (figura à esquerda)<br>e nara  $m_1=m_2$  in mateix de direita). A que a cheia corresponde a e para  $m_1 = m_\mu > m_2 = m_e$  (figura à direita). A curva a cheio corresponde a  $\sqrt{2}$  $\sqrt{s}=2$  GeV e a curva a tracejado a  $\sqrt{s}=50$  GeV.

## Cinemática do laboratório

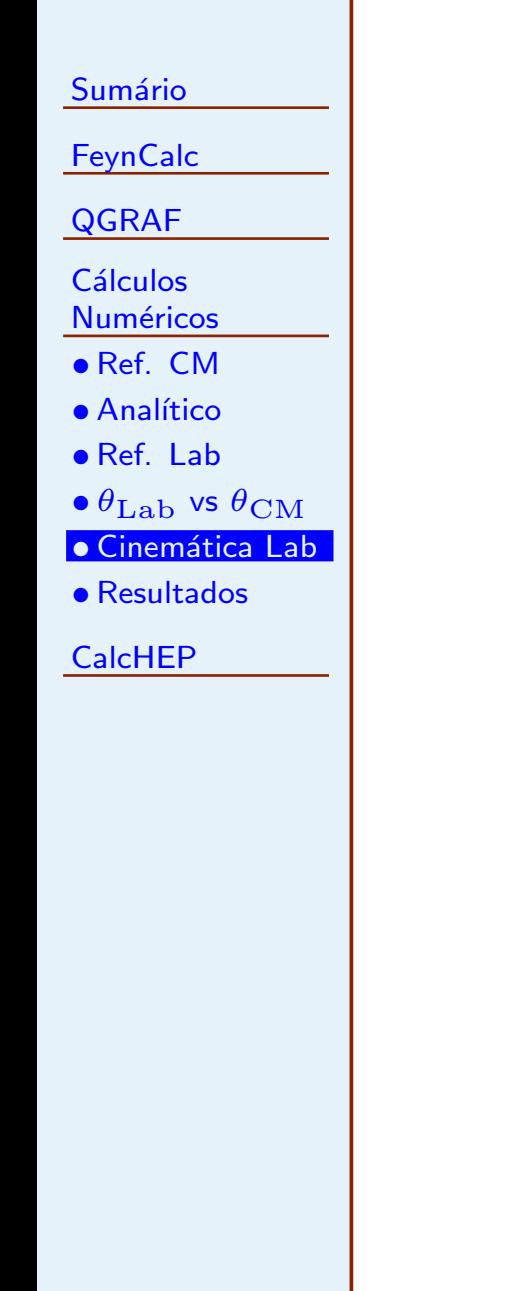

<span id="page-19-0"></span>IST

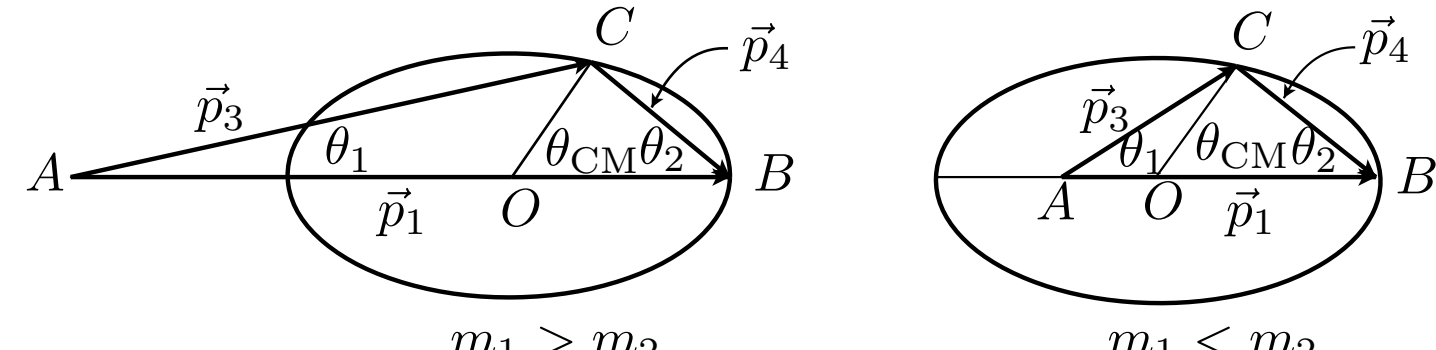

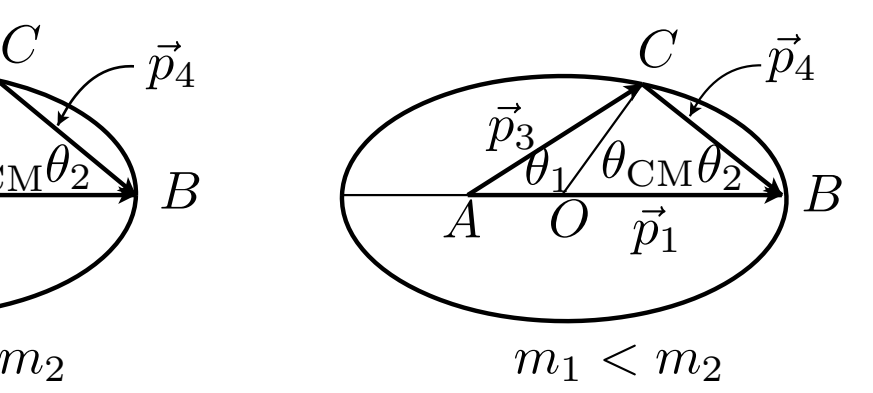

 $m_1 > m_2$ 

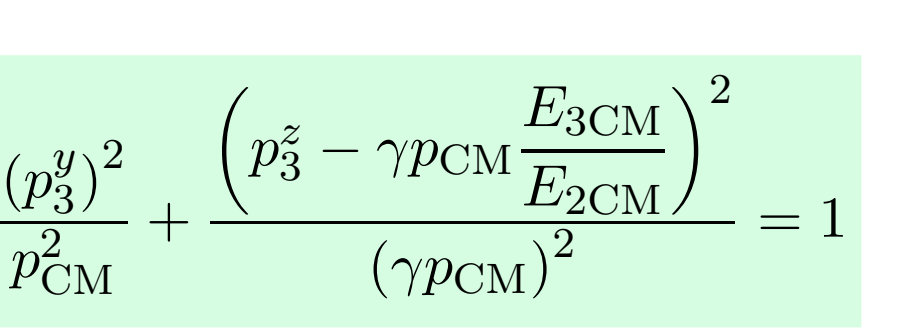

# $e^- \mu^- \rightarrow e^- \mu^-$ : Resultados

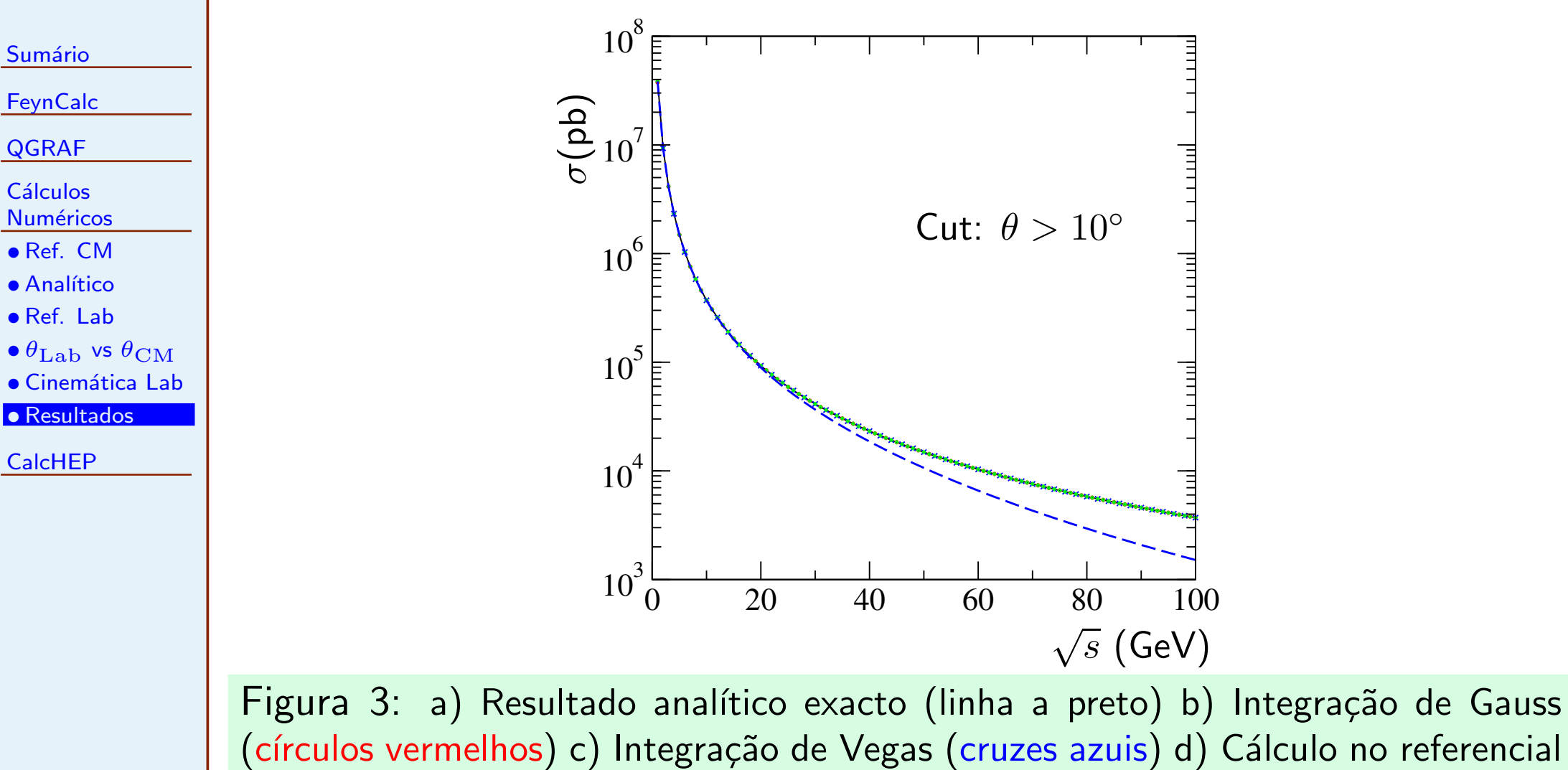

(círculos vermelhos) c) Integração de Vegas (cruzes azuis) d) Cálculo no referencial do laboratório com dois intervalos de integração (losangos verdes). e) Cálculo no referencial do laboratório só com um intervalo de integração (Gauss com 64 pontos, linha azul <sup>a</sup> tracejado).

<span id="page-20-0"></span>IST

<span id="page-21-0"></span>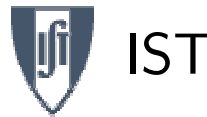

## **CalcHEP**

Sumário

#### **[FeynCalc](#page-2-0)**

[QGRAF](#page-9-0)

Cálculos Numéricos

[CalcHEP](#page-21-0)

• [Resultados](#page-22-0)

- $\Box$ CalcHEP é um programa para o cálculo de diagramas de Feynman e integração no espaço de fases das partículas no estado final.
- $\Box$ O autor é Alexander Pukhov e o programa pode ser obtido na página do autor [http://theory.sinp.msu.ru/](http://theory.sinp.msu.ru/~{}pukhov/calchep.html) pukhov/calchep.html.
- $\Box$ A ideia do programa é poder ir directamente do Lagrangiano para as secções eficazes duma forma quase automática.
- $\Box$ Na minha página <http://porthos.ist.utl.pt/CTQFT> explica-se como usar o programa. Aí podem também ser encontrados alguns programas auxiliares que eu escrevi para usar <sup>o</sup> programa dum forma mais automática.

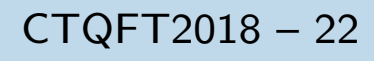

## <span id="page-22-0"></span>IST<sup>1</sup> Comparação de resultados:  $\mu^-e^- \to \mu^-e^-$ Sumário

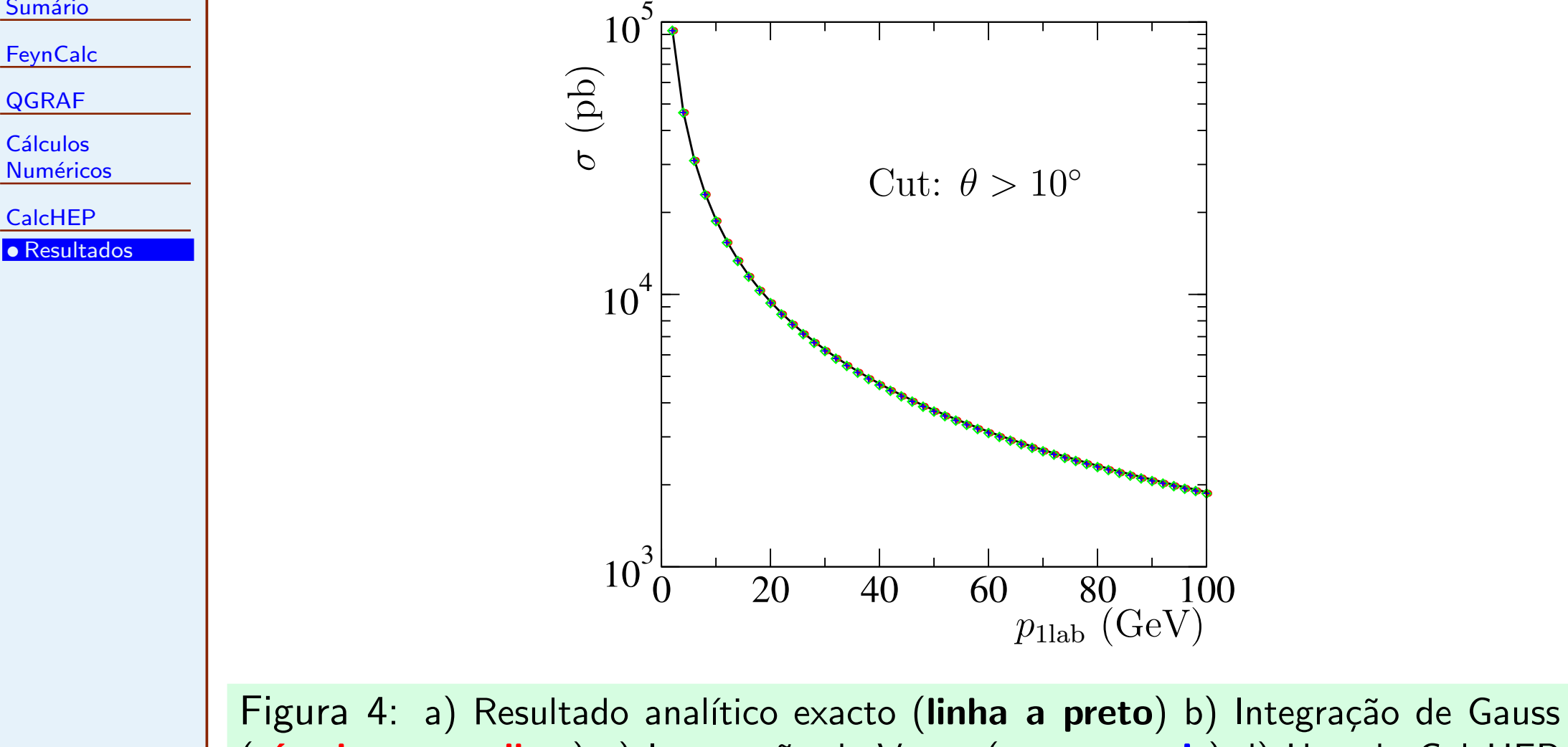

(círculos vermelhos) c) Integração de Vegas (cruzes azuis) d) Usando CalcHEP  $(\mathsf{diamantes\; vertices}).$  Neste gráfico  $p_\mathrm{2Lab}=50$  GeV.

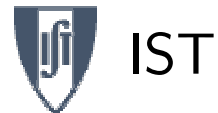

## Efeito de Compton

Sumário

**[FeynCalc](#page-2-0)** 

[QGRAF](#page-9-0)

**Cálculos** Numéricos

[CalcHEP](#page-21-0)

• [Resultados](#page-22-0)

A secção eficaz diferencial de Compton (fórmula de Klein-Nishina)

$$
\frac{d\sigma}{d\Omega} = \frac{\alpha^2}{2m_e^2} \left(\frac{k'}{k}\right)^2 \left[\frac{k'}{k} + \frac{k}{k'} - \sin^2\theta\right]
$$

pode ser integrada nas variáveis angulares para dar

$$
\sigma = \frac{2\pi\alpha^2}{m_e^2} \frac{1}{x} \left[ \left( 1 - \frac{4}{x} - \frac{8}{x^2} \right) \ln\left(1 + x\right) + \frac{1}{2} + \frac{8}{x} - \frac{1}{2(1+x)^2} \right]
$$

onde

$$
x = \frac{2k}{m_e}
$$

Podemos assim comparar com <sup>o</sup> resultado do CalcHEP que calcula <sup>a</sup> secção eficaz total.

### IST<sup>1</sup> Efeito de Compton  $\cdots$

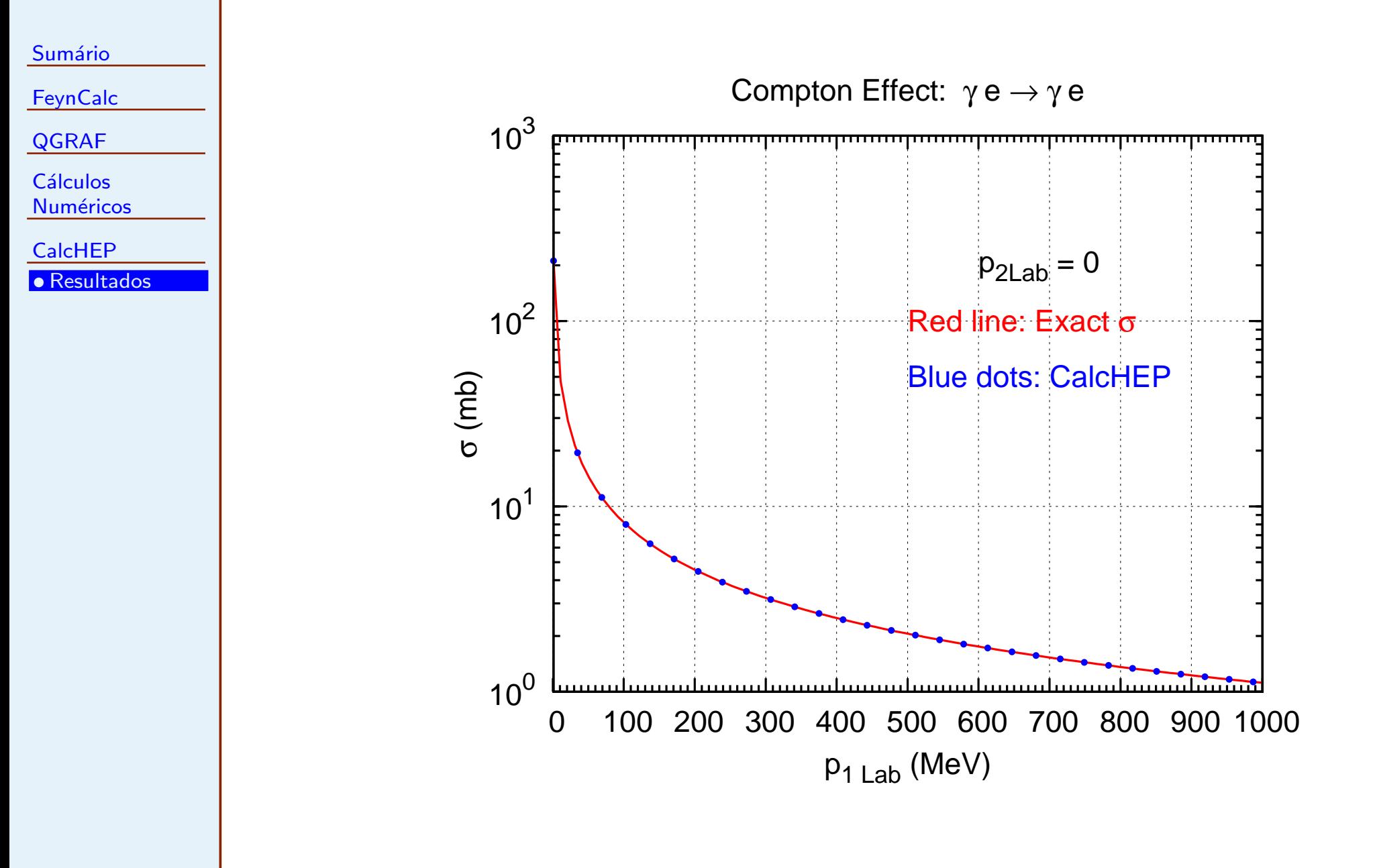